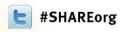

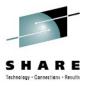

# SUSE<sub>®</sub> Linux Enterprise Server for System z

Installation Options and Software Lifecycle Management

#### **Mark Post**

Software Engineer Consultant mpost@suse.com

Session 11814

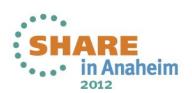

# **Handouts and Evaluations**

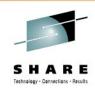

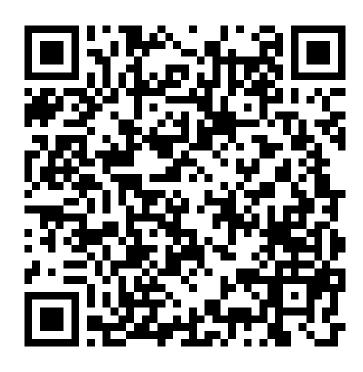

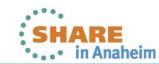

# **Agenda**

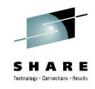

- Installation And Repositories
- Lifecycle Management

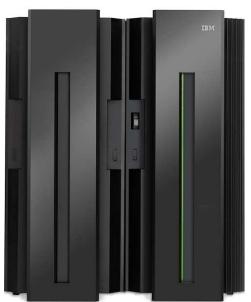

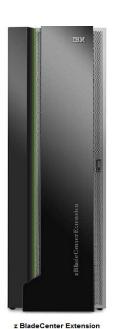

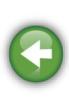

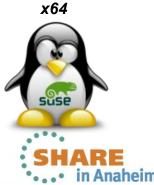

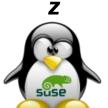

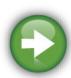

Complete your sessions evaluation online at SHARE.org/AnaheimEval

zEnterprise 196

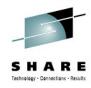

# Installation and Setup

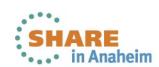

# **Installation And Setup**

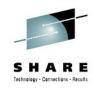

- Different options to deploy Linux: LPAR and/or z/VM
- Different ways to perform the initial OS installation
  - LPAR: Load from HMC / DVD or tape
  - z/VM: IPL from RDR, disk, or tape
  - IPL from an zFCP SCSI DVD
  - Installation via network from a server: ftp, nfs, http, smb
  - SLES Starter System
  - Cloning
  - KIWI images and CMSDDR (z/VM) or dd (Linux)
- SUSE Installation and Configuration Tool: YaST

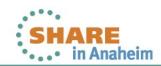

## **Installation Environment**

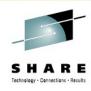

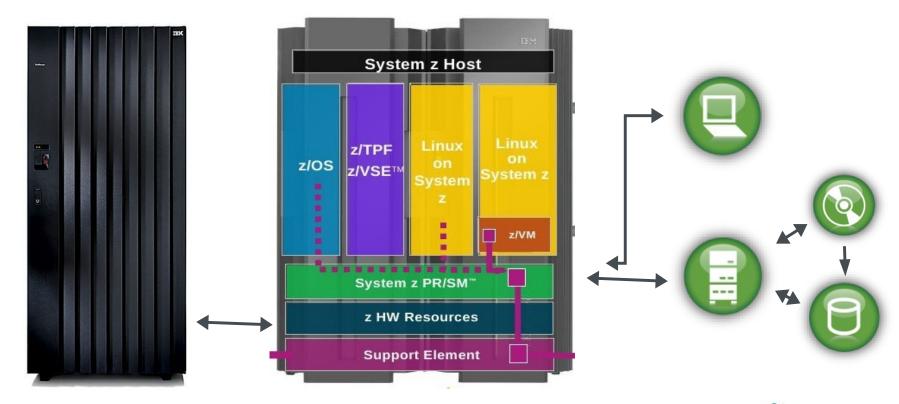

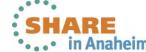

# **Installation Repository Tree**

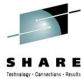

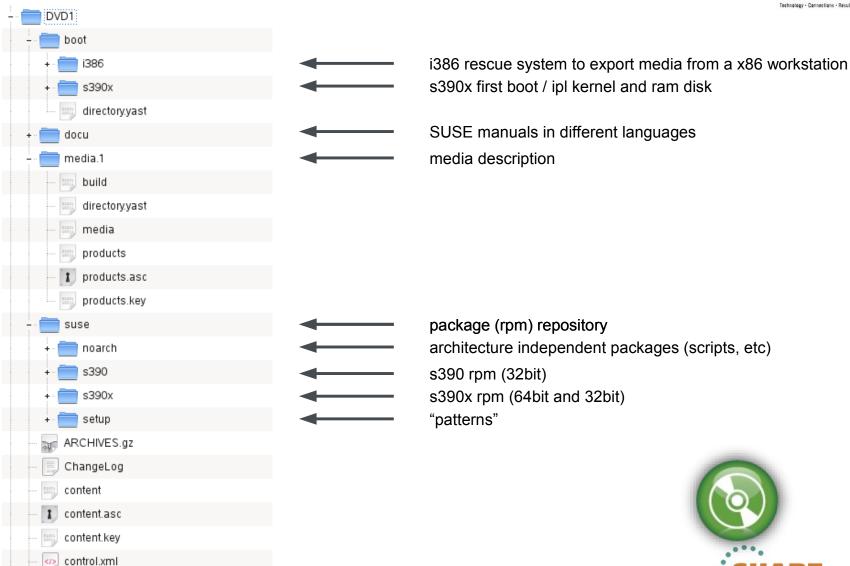

Complete your sessions evaluation online at SHARE.org/AnaheimEval

# **Installation Repository: Patterns**

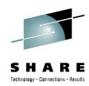

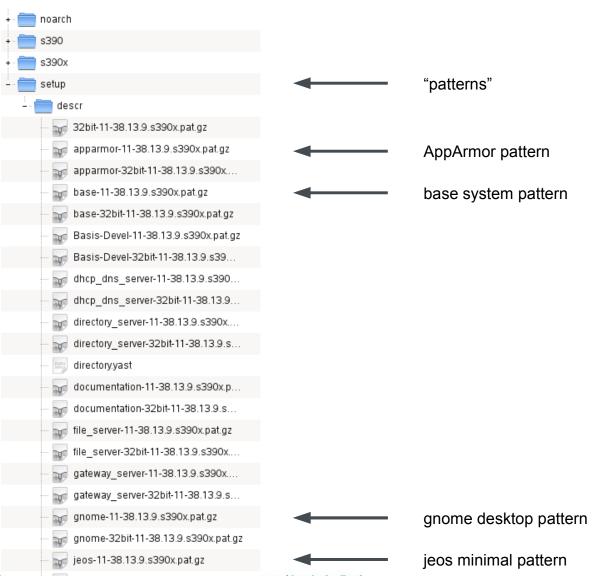

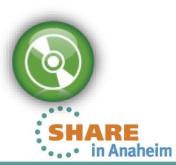

# Installation Repository: Packages

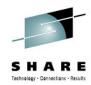

| nas (root)                                                                                                    |                                                                                                    | × |
|----------------------------------------------------------------------------------------------------|----------------------------------------------------------------------------------------------------|---|
| Datei Bearbeiten Ansicht Verlauf Lesezeichen Einstellunge                                                                                                    | n Hilfe                                                                                                    |   |
| libiterm-0.5.20040304-259.27.s390x.rpm libjasper-1.900.1-134.9.s390x.rpm libjasper-32bit-1.900.1-134.9.s390x.rpm libjpeg-32bit-6.2.0-879.10.s390x.rpm libjpeg-6.2.0-879.10.s390x.rpm libkde4-32bit-4.3.5-0.2.46.s390x.rpm libkde4-4.3.5-0.2.46.s390x.rpm libkdecore4-32bit-4.3.5-0.2.46.s390x.rpm libkdepim4-4.3.5-0.1.67.s390x.rpm libkdepim4-4.3.5-0.1.67.s390x.rpm libkdepimlibs4-4.3.5-0.1.68.s390x.rpm libkdepimlibs4-4.3.5-0.1.74.s390x.rpm libkexiv2-7-4.3.5-0.1.74.s390x.rpm libknotificationitem-1-1-4.3.5-0.1.64.s390x.rpm libkonq5-4.3.5-0.1.74.s390x.rpm liblcms1-1.17-77.14.19.s390x.rpm liblcms1-1.17-77.14.19.s390x.rpm liblcms1-2.2-3.5.16.s390x.rpm libldap-2_4-2-2.4.20-0.4.29.s390x.rpm libldap-2_4-2-3.2bit-1.17-77.14.19.s390x.rpm libldap-2_4-2-3.2bit-1.10.34.s390x.rpm liblog4c3-1.2.1-10.34.s390x.rpm liblog4c3-1.2.1-10.34.s390x.rpm liblouis0-1.7.0-1.2.42.s390x.rpm liblouis0-1.7.0-1.2.42.s390x.rpm liblouis-1.7.0-1.2.42.s390x.rpm liblouis-1.7.0-1.2.42.s390x.rpm | yast2-pkg-bindings-2.17.45-0.2.10.s390x.rpm yast2-printer-2.17.63-0.2.43.s390x.rpm yast2-profile-manager-2.17.1-1.53.s390x.rpm yast2-python-bindings-2.17.4-1.27.s390x.rpm yast2-qt-pkg-2.18.10-0.2.12.s390x.rpm yast2-stop-2.18.20-1.2.35.s390x.rpm yast2-slp-2.16.0-1.37.s390x.rpm yast2-sound-2.17.16-0.2.46.s390x.rpm yast2-squid-2.17.11-0.3.46.s390x.rpm yast2-storage-2.17.99-0.2.5.s390x.rpm yast2-storage-2.17.99-0.2.5.s390x.rpm yast2-tune-2.17.7-1.28.s390x.rpm yast2-update-2.17.20-0.2.52.s390x.rpm yast2-update-2.17.20-0.2.52.s390x.rpm yast2-update-2.17.20-0.2.52.s390x.rpm yast2-vg-ui-bindings-2.18.5-1.1.60.s390x.rpm yast2-ycp-ui-bindings-2.18.5-1.1.60.s390x.rpm yelp-2.28.1-1.1.163.s390x.rpm ypbind-1.22-1.17.s390x.rpm ypbind-1.22-1.17.s390x.rpm yp-tools-2.12-0.2.5.s390x.rpm yp-tools-2.12-0.2.5.s390x.rpm zenity-2.28.0-1.1.230.s390x.rpm zenity-1ang-2.28.0-1.1.230.s390x.rpm zip-2.32-75.21.s390x.rpm zisofs-tools-1.0.6-138.22.s390x.rpm zisofs-tools-1.0.6-138.22.s390x.rpm zib-1.2.3-106.34.s390x.rpm zib-32bit-1.2.3-106.34.s390x.rpm zib-32bit-1.2.3-106.34.s390x.rpm zoo-2.10-911.22.s390x.rpm zypper-1.3.7-0.2.1.s390x.rpm |   |

# **Installation Server Example**

#### Different options are available

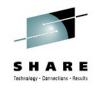

- nfs, ftp, smb, http
  - Either use DVD or copy DVD content to a directory
  - Windows: export DVD via smb shares
  - Linux: nfs, ftp, http, samba server (nfs from rescue disk)
- · Example: ftp
  - Create and export target directory on ftp server
    - eg. /srv/ftp/sles11sp1s390x/
  - Copy all (hidden) files and subdirectories to target directory
  - Test ftp access to target dir and list files (also in sub dirs)
  - Note down TCP/IP address of ftp server, and target dir
- Alternative: SLES Starter System
  - Download images, use with z/VM

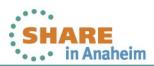

# Resource Recommendations (1)

## SHARE Technology - Connections - Results

### Memory

- Different install methods, other memory requirements
  - 512 MB RAM for installation with text UI (ssh)
  - 1 GB RAM for installation with GUI (X11, vnc)
- Use kernel parameter cio\_ignore to mask out devices
  - The number of devices visible to the z/VM guest or LPAR image affects memory requirements.
  - Installation with hundreds of accessible devices (even if unused for the installation) may require more memory
  - After installation is completed, adjust memory to workset size if using an z/VM guest

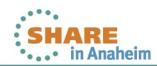

# Resource Recommendations (2)

#### Disk Storage

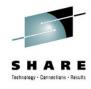

- Disk requirements depend on installation type
  - Text based or GUI (X11, vnc)
- Minimal requirements
  - 0.6 GB for JeOS (just enough operating system)
  - 2.6 GB for default installation.
  - 3.6 GB recommended (with graphical desktop, development packages and java)
- Add space for logs, data and updates
- Add space for additional packages
- · Commonly, you need more space than the installation software itself needs to have a system that works properly.

# **Installed System: File System Stats**

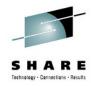

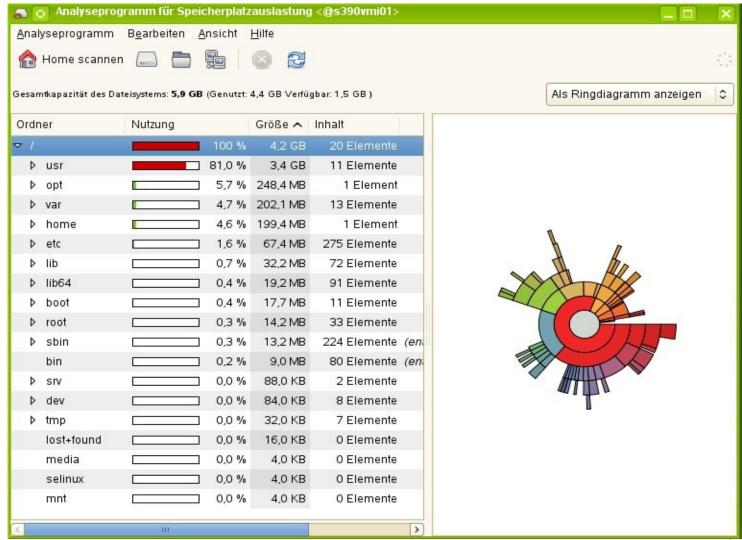

Copyright 2012 SUSE

# **Another File System Layout**

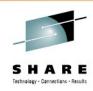

- # df -h
- · Filesystem Size Used Avail Use% Mounted on
- ·/dev/dasda1 388M 119M 250M 33% /
- ·/dev/dasda2 97M 4.2M 88M 5% /home
- ·/dev/dasda3 74M 21M 50M 30% /opt
- ·/dev/dasdb1 291M 17M 260M 6% /tmp
- ·/dev/dasdb2 1.2G 915M 183M 84% /usr
- ·/dev/dasdb3 245M 69M 164M 30% /var
- ·/dev/dasdc1 1.2G 1.1G 100M 92% /srv

Copyright 2012 SUSE

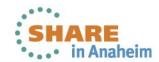

# **High Level Installation Workflow (1)**

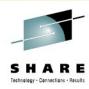

#### First stage

- IPL kernel, parmfile and initial ram disk are loaded into memory via rdr, kernel decompress itself and initializes the system
- Initial RAM disk is mounted (lives in memory), contains linuxrc
- Linuxrc takes over (small environment incl. scripts)
- Interactive scripts prompt for network configuration
- Establish access to installation server via network
- Network connection info is posted for remote login

#### Second stage

- ...

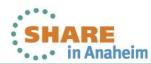

# **High Level Installation Workflow (2)**

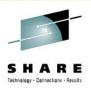

- Second stage
  - Remote access using text based terminal or graphical GUI
  - YaST (text based or GUI) takes over
  - User enters system settings (language, keyboard, ...)
  - User enters system config data (disk storage, software patterns, etc)

- ...

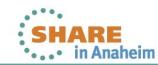

## **YaST**

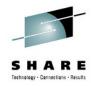

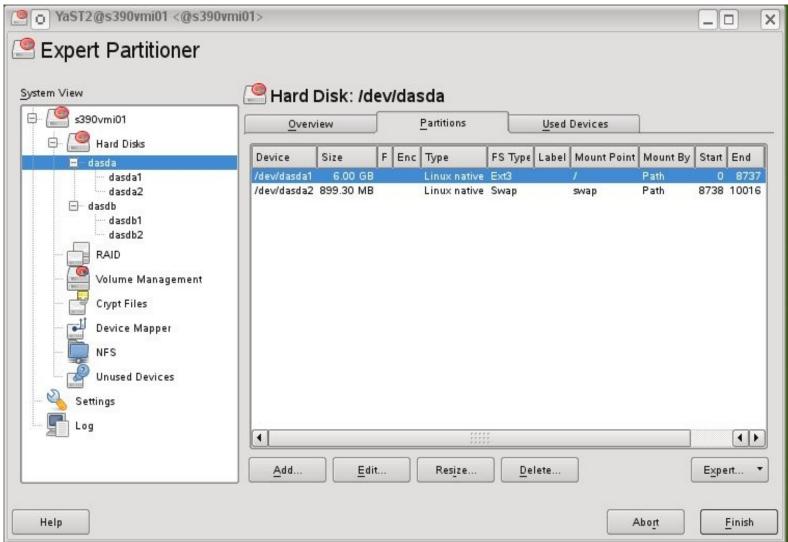

## **YaST**

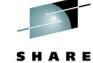

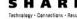

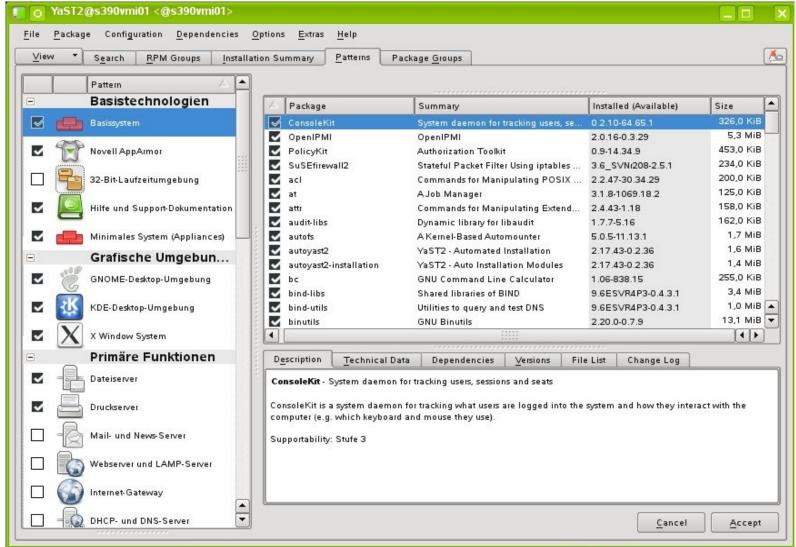

# High Level Installation Workflow (3)

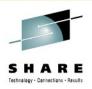

Second stage

- ...

- Software packages are fetched from installation server
- Packages are unpacked, installed, post processed
- Final system config settings are prompted (eg. user/password)
- Boot loader is written (zipl), YaST terminates
- Initial reboot to new system
- Login prompt ... done.

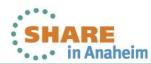

# First Login, what is next?

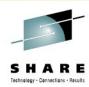

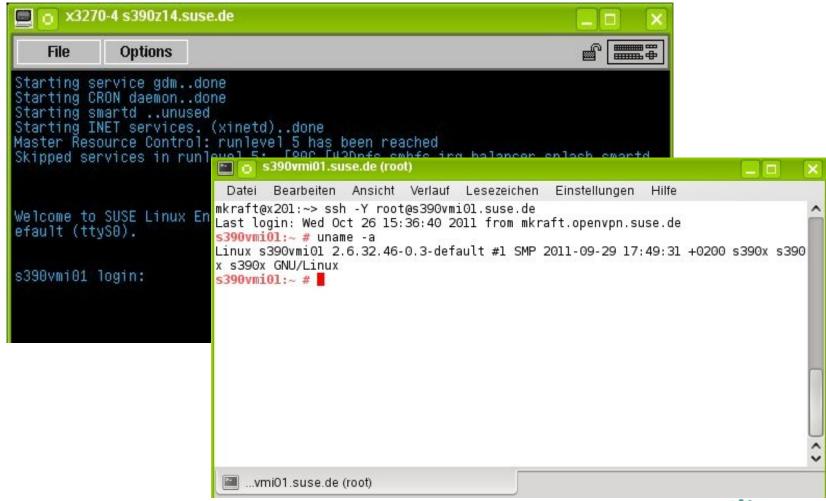

## RTFM - Read The Fine Manual

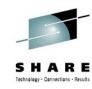

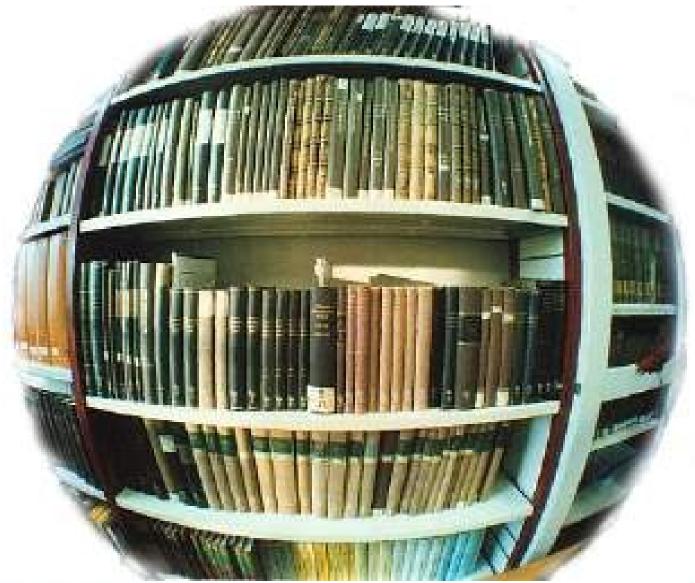

Complete your sessions evaluation online at SHARE.org/AnaheimEval

# Let's do it again – with less interaction

- Parmfile automating the initial system configuration
  - The installation process can be partly automated by specifying the crucial parameters in the parmfile.
  - The parmfile contains all the data required for network setup and disk storage configuration. In addition to that, it can be used to set up the connection to the installation server.
  - User interaction is thus limited to the actual YaST installation controlled by YaST dialogs.

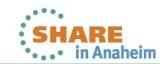

## **Parmfile Entries**

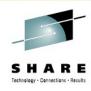

- Scope And Usage
  - The number of lines in the parmfile is limited to 10.
  - Specify more than one parameter on a line.
  - Parameter names are not case-sensitive.
  - Separate the parameters by spaces. Any order is allowed.
    - ramdisk\_size=131072 root=/dev/ram1 ro init=/linuxrc TERM=dumb HostIP=10.11.134.65 Hostname=s390zvm01.suse.de Domain=suse.com
       Gateway=192.168.1.3 Nameserver=192.168.1.4 InstNetDev=osa Netmask=255.255.255.0 Broadcast=192.168.255.255
       OsaInterface=qdio OsaMedium=eth PortNo=1 ReadChannel=0.0.0524
       WriteChannel=0.0.0525 DataChannel=0.0.0526 Portname=FEF400

Install=nfs://server/directory/sles11sp1/ AutoYaST=<URL> Manual=0 Info=<URL>

UseSSH=1 SSHPassword=testing

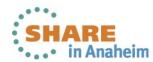

# Recycle

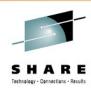

## First stage

- Kernel vmrdr.ikr

- Parmfile parmfile

Initial RAM Disk initrd

### Second Stage

- Linuxrc reads parmfile
- YaST / user interaction on various settings ...
- Fetch from repositories, install, post processing, reboot
- Login ... done.

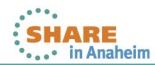

# Once again ...

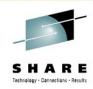

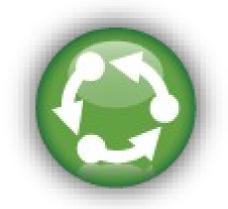

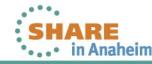

# AutoYaST – even more efficient

#### **Unattended Automated Installation**

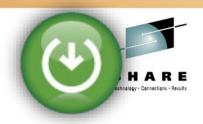

#### AutoYaST

- AutoYaST is a system for installing one or more SUSE systems automatically and without user intervention.
- AutoYaST is rules based and can suite different types of hardware resources and system purposes
- AutoYaST installations are performed using an autoyast profile with installation and configuration data (eg. autoinst.xml) and can be provided to YaST2 during installation in different ways. (eg. retrieved from a remote location).
- The profile can be created using the configuration interface of AutoYaST or command line tools
- Use vnc (GUI) 'mode' for unattended installation
- parmfile:AutoYaST=<URL> Info=<URL> linuxrclog=/dev/console usevnc=1 vncpassword=testing

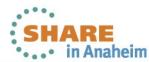

# **Installation Environment (2)**

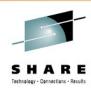

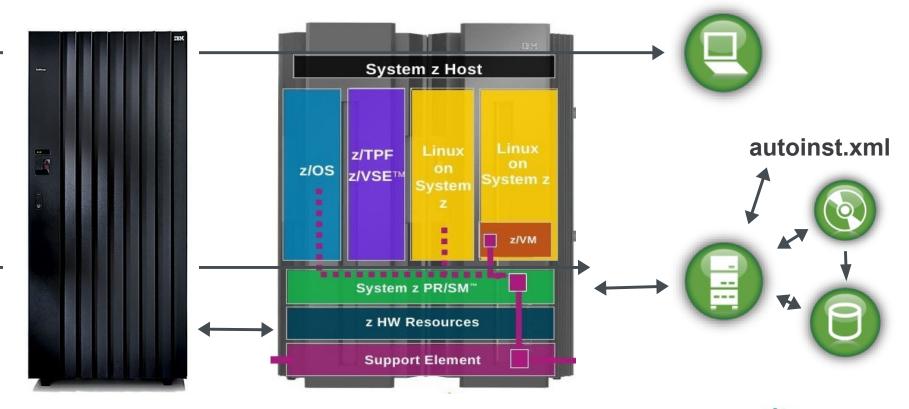

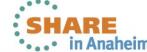

# autoinst.xml (1)

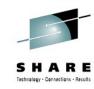

```
<?xml version="1.0"?>
<!DOCTYPE profile>
<add-on>
   <add on products config:type="list"/>
 </add-on>
 <ca mgm>
 <dasd>
   <devices config:type="list">
     <bus>None</bus>
       <bus hwcfg>none</bus hwcfg>
       <channel > 0.0.0150 < /channel >
       <class id config:type="integer">262</class id>
       <detail>
       <dev name>/dev/dasda</dev name>
       <dev names config:type="list">
        <listentry>/dev/dasda</listentry>
        tentry>/dev/disk/by-path/ccw-0.0.0150</listentry>
       </dev names>
       <dev num>
       <device>DASD</device>
       <device id config:type="integer">276880</device id>
       <driver>io subchannel</driver>
       <drivers config:type="list">
       <formatted config:type="boolean">true</formatted>
       <hotpluggable config:type="boolean">true</hotpluggable>
       <model>IBM DASD</model>
       <old unique key>N5EP.r0ENMk3aQ50</old unique key>
       <partition info>/dev/dasdal (Linux native), /dev/dasda2 (Linux native)
       cproq if config:type="integer">l</proq if>
       <resource>
        <disk log geo config:type="list">
          <cylinders config:type="integer">10017</cylinders>
            <heads config:type="integer">15</heads>
            <sectors config:type="integer">12</sectors>
           </listentry>
        </disk log geo>
```

# autoinst.xml (2)

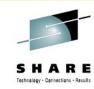

```
<runlevel>
 <default>5</default>
</runlevel>
<software>
 <patterns config:type="list">
    <pattern>Minimal</pattern>
   <pattern>apparmor</pattern>
   <pattern>base</pattern>
   <pattern>documentation</pattern>
   <pattern>file server</pattern>
   <pattern>gnome</pattern>
   <pattern>kde</pattern>
   <pattern>print server</pattern>
   <pattern>sdk kernel</pattern>
   <pattern>x11</pattern>
  </patterns>
  <packages config:type="list">
    <package>bonnie</package>
   <package>cmsfs</package>
   <package>ConsoleKit-32bit</package>
   <package>mc</package>
   <package>kernel-docs</package>
   <package>kernel-syms</package>
   <package>Mesa-32bit</package>
   <package>PolicyKit-32bit</package>
```

## **AutoYaST Tools**

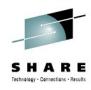

- Clone exisiting configuration
  - At the end of the initial installation (reuse for reproduction)
  - Later in a configured and operational system
  - # yast2 clone\_system → autoinst.xml
- Edit and Modify
  - # yast2 autoyast → load autoinst.xml → edit → save
  - autoinst.xml is just the default file name

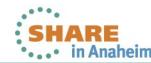

## AutoYaST GUI

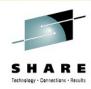

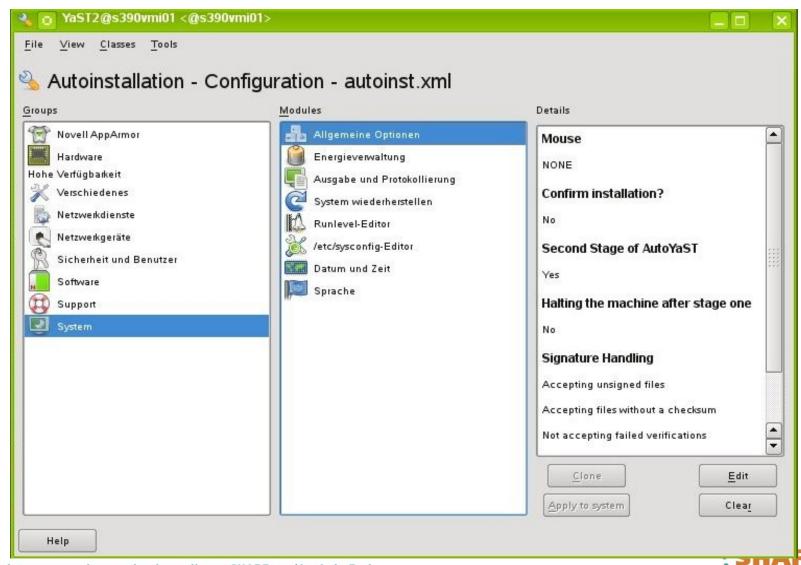

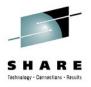

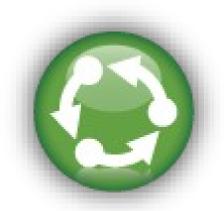

Copyright 2012 SUSE

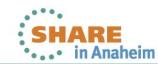

# Let's do it once again - cloning

Most used, proven, fast

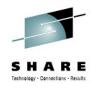

### Cloning

- Based on already installed and configured system
- Done at z/VM level or with a dedicated Linux system
- Advantages
  - Prepared 'golden' images of different types ("image warehouse")
  - Configuration parameters can be stored 'outside' the system for self customization at IPL
  - Fast, due to disk storage copying speed

#### - Drawbacks

- Images need to be customized before production, fixed disk storage size
- Software updates of golden images requires care
- Logging / tracking of changes if golden images evolve over time

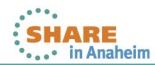

## Let's do it different

#### Cold Install

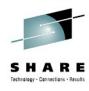

#### kiwi

- Scriptable command line tool that builds software images from a description file and repositories
- Generate suitable image format for different deployment types
- Reproducible

- To access kiwi & documentation, add SDK as a repository

and issue 'zypper se kiwi'

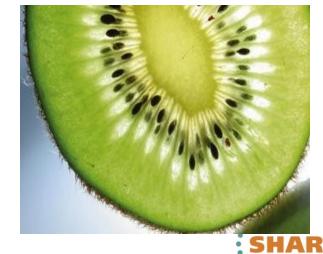

# **Kiwi Image Build Process**

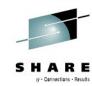

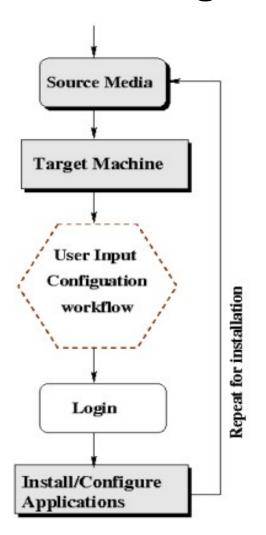

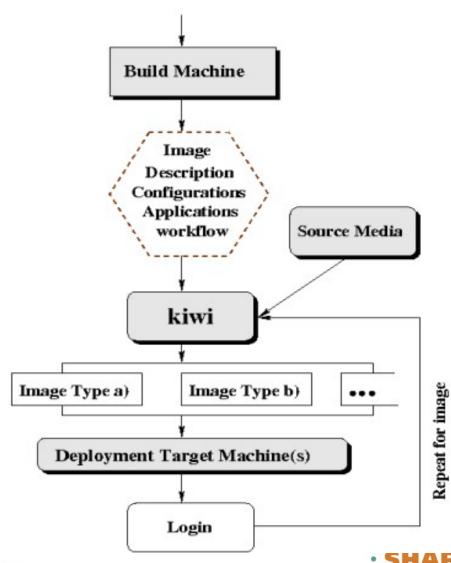

# **Kiwi Image Types**

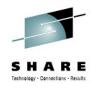

- Supported x86-64 image types
  - Virtual disk formats (vmx, usb, iso)
  - Virtual disk OEM images: able to repartition to real disk size
- Supported s390x image types
  - Virtio disk with kvm\_s390x
  - DASD disk with Linux, z/VM and/or LPAR
  - SCSI/zFCP disk with Linux, z/VM and/or LPAR

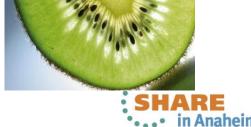

## Kiwi Image Disk Storage Deployment

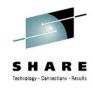

- Using z/VM
  - Transfer image to z/VM via FTP
  - CMSDDR http://www.vm.ibm.com/download/packages/cmsddr.vmarc
- Using existing Linux system
  - dasd\_configure <target\_dasd> 1
  - dd if=Appliance\_image.dasd of=/dev/<target\_device>bs=4k
  - sync
  - dasd\_configure <target\_dasd> 0
- IPL from target device

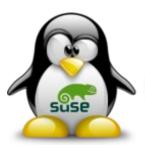

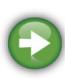

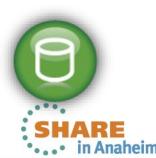

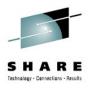

# Lifecycle Management

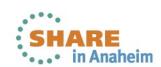

### How to build an operating system?

S H A R E

Things need to work together

- Kernel
- Device drivers
- Userland
  - Tools
  - Applications
  - Documentation

- Where to place file?
  - FHS, LFS
- And updates ?

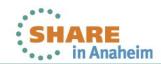

### **Delivery: Archives**

Grouping applications, configs, and docs

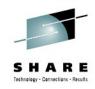

- Multiple files
  - Combine to single archive
    - cpio, tar, zip, zap, zoom, ...
- Multiple locations
- Fire & forget ?
- Updates ?

- Where to place ?
- Prerequisites
  - Build environment
- Dependencies
  - Execution environment

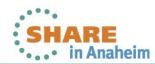

### **The Quartermaster**

#### Knowing where files are to be placed

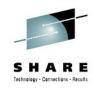

- Red Hat Package Manager (rpm)
  - Source code packages to build applications (w/ spec file & change log)
  - Executables, config files and documentation included in rpm to deploy and uninstall applications
  - Meta data management by rpm
    - rpm database
    - file locations
    - requirements and dependencies tracking
    - Install, Update and delete
    - Changes and check sum tracking
    - Key management (signed packages, authentication)
    - ... (see man rpm)

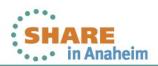

### rpm -qa

### list all installed packages

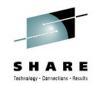

```
s390vmi01.suse.de (root)
  Datei
        Bearbeiten
                   Ansicht Verlauf
                                    Lesezeichen
                                                Einstellungen
                                                              Hilfe
rsync-3.0.4-2.38.1
ConsoleKit-32bit-0.2.10-64.65.1
apparmor-parser-2.3.1-8.18.7
kdelibs4-4.3.5-0.6.1
gnome-media-lang-2.28.5-1.7.8
kdebase4-SLED-lang-11-25.16.3
kio sysinfo-11-25.16.3
misc-console-font-3.5.10-20.31
kdebase3-3.5.10-20.31
openssl-certs-0.9.8h-27.3.1
glibc-2.11.1-0.32.1
libuuid1-32bit-2.16-6.13.1
libtdb1-32bit-3.4.3-1.32.1
ppp-2.4.5.git-2.27.1
libsndfile-1.0.20-2.4.1
libxml2-32bit-2.7.6-0.9.1
vast2-core-2.17.35.3-0.3.1
util-linux-2.16-6.13.1
vast2-2.17.92.2-0.3.1
evolution-data-server-2.28.2-0.22.1
samba-3.4.3-1.32.1
popt-32bit-1.7-37.29.29.1
libqt4-32bit-4.6.3-5.10.1
kpartx-0.4.8-40.44.1
cups-libs-32bit-1.3.9-8.44.1
libqt4-sql-4.6.3-5.10.1
mozilla-nss-3.12.11-3.2.2.1
libnotify-0.4.4-173.29.28.1
MozillaFirefox-3.6.23-0.3.1
1305
s390vmi01:~ #
s390vmi01:~ # ls -R / | wc -l
235372
s390vmi01:~ #
```

# rpm -qaV list all changes

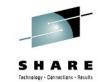

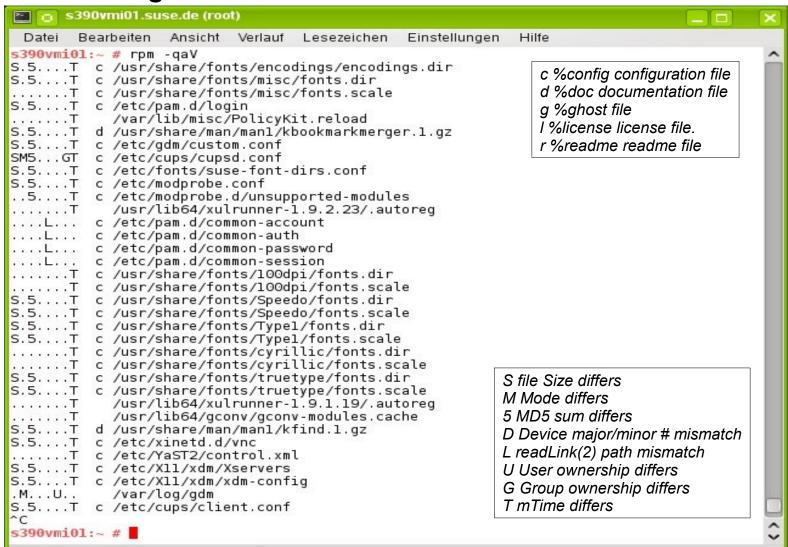

### rpm -q sysstat -R

### list all requirements for package sysstat

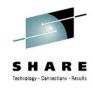

```
s390vmi01.suse.de (root)
        Bearbeiten Ansicht Verlauf
                                   Lesezeichen
                                                Einstellungen
                                                              Hilfe
  Datei
s390vmi01:~ # rpm -q sysstat --requires
insserv
sed
fillup
coreutils
grep
diffutils
procmail
gettext
/bin/sh
/bin/sh
/bin/sh
rpmlib(PayloadFilesHavePrefix) <= 4.0-1
rpmlib(CompressedFileNames) <= 3.0.4-1
/bin/sh
libc.so.6()(64bit)
libc.so.6(GLIBC 2.2)(64bit)
libc.so.6(GLIBC 2.3)(64bit)
libc.so.6(GLIBC 2.3.4)(64bit)
libc.so.6(GLIBC 2.4)(64bit)
libc.so.6(GLIBC 2.7)(64bit)
rpmlib(PayloadIsLzma) \le 4.4.2-1
s390vmi01:~ #
```

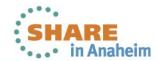

2012

### Who Instructs The Quartermaster?

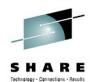

Resolving dependencies and managing software installations

- Zypper (zmd & yum & package & patch management)
  - Software management and command line interface to libzypp
  - Manage, query and refresh repositories
  - Resolve dependencies across all attached repositories
  - Install & uninstall packages
  - Manage patterns (predefines groups of packages)
  - Logging
  - Consult zypper manual page for more details
  - Check for size of /var/cache/zypp, set keeppackages=0

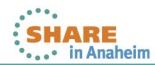

### zypper lr – list all repositories

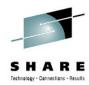

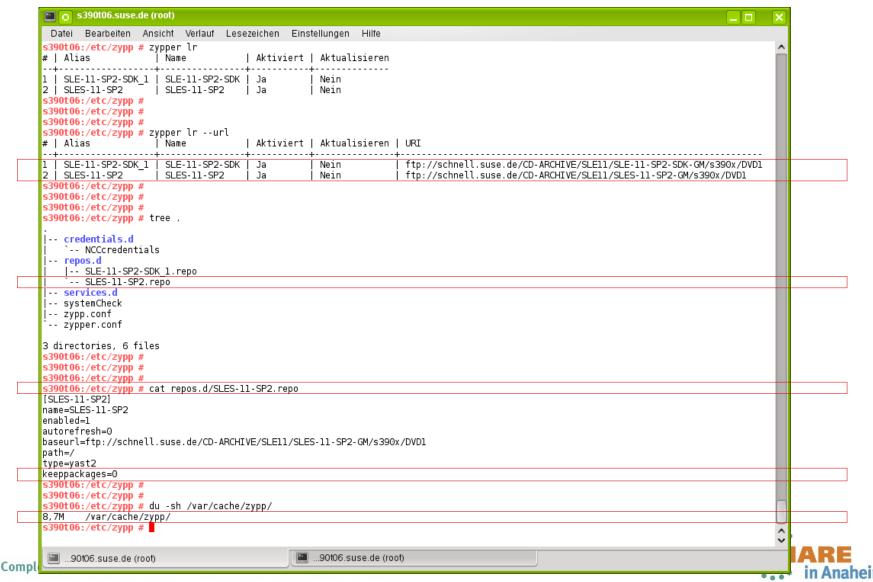

### zypper cache

8-32MB /var/cache/zypp

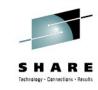

```
🔁 🍙 s390t06.suse.de (root)
                                                                                                   Datei Bearbeiten Ansicht Verlauf Lesezeichen
                                              Einstellungen Hilfe
s390t06:/etc/zypp # tree -d /var/cache/zypp/
/var/cache/zypp/
-- packages
    -- SLE-11-SP2-SDK_1
        `-- suse
            -- noarch
            -- s390x
     -- SLES-11-SP2
        -- suse
            -- noarch
            -- s390x
    -- SLE-11-SP2-SDK 1
        -- media.l
         -- suse
            `-- setup
                descr
     -- SLES-11-SP2
        -- media.l
        -- suse
            `-- setup
                `-- descr
 -- solv
    -- @System
    -- SLE-11-SP2-SDK 1
    -- SLES-11-SP2
24 directories
s390t06:/etc/zypp #
                                      ...90t06.suse.de (root)
    ...90t06.suse.de (root)
```

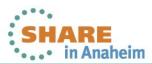

### 2nd zypper cache example

8-32MB /var/cache/zypp

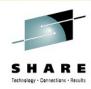

```
🔤 👩 mkraft : bash
 Datei Bearbeiten Ansicht Verlauf Lesezeichen Einstellungen Hilfe
/var/cache/zypp/
-- packages
     -- SLES11-SP1-Pool
        `-- rpm
`-- x86_64
     -- SLES11-SP1-Updates
        '-- rpm
            I-- noarch
            x86 64
     -- SUSE CA
        noarch
    -- SLE11-SDK-SP1-Pool
        ` repodata
     -- SLE11-SDK-SP1-Updates
        · repodata
     -- SLED11-SP1-Pool
        `-- repodata
     -- SLED11-SP1-Updates
        repodata
     -- SLES11-SP1-Pool
        repodata
     - SLES11-SP1-Updates
        · repodata
     -- SUSE CA
       `-- repodata
     -- sled11sp1x64
        |-- media.l
         -- suse
           `-- setup
 -- solv
    -- @System
    -- SLE11-SDK-SP1-Pool
    -- SLE11-SDK-SP1-Updates
    -- SLED11-SP1-Pool
    -- SLED11-SP1-Updates
    -- SLES11-SP1-Pool
    -- SLES11-SP1-Updates
    -- SUSE CA
     sled11sp1x64
40 directories
x201:/var/cache/zypp #
mkraft : bash
```

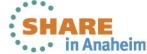

### **Customer Center**

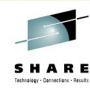

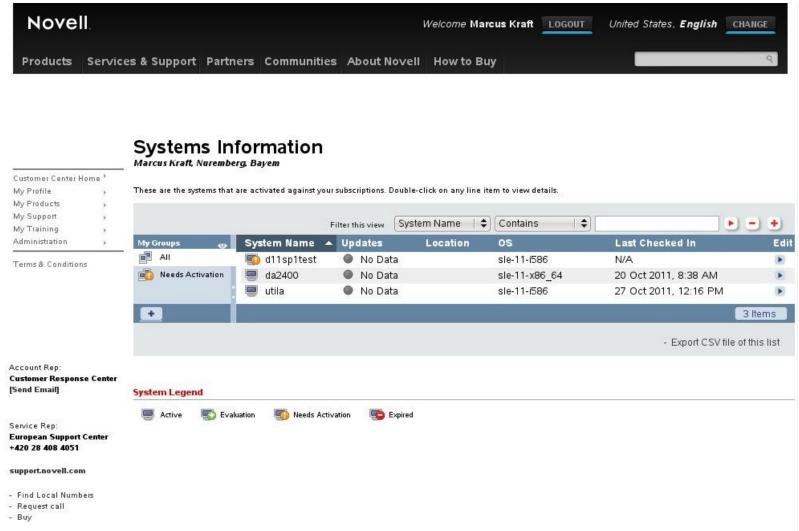

# Subscription Management Tool (SMT) Overview

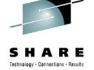

SMT is a proxy and auditing tool that mirrors the Novell Customer Center update channels and tightly integrates with it.

It allows you to accurately register and manage an entire SUSE Linux Enterprise deployment and subscriptions.

It allows for retrieving and staging of updates to support the deployment process workflow.

#### **Customer's Network**

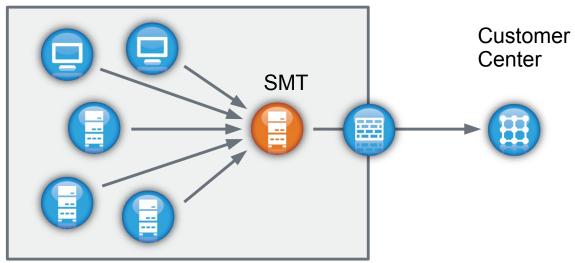

SMT 11 SP2 is available for download now!

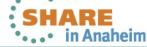

### **SMT & Customer Center Channels**

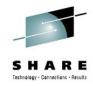

English CHANGE

| Nove                                         | II.          |                                                        |                                                        |                                          |                | Welcome                      | LOGOUT              | German |  |
|----------------------------------------------|--------------|--------------------------------------------------------|--------------------------------------------------------|------------------------------------------|----------------|------------------------------|---------------------|--------|--|
| Products                                     | Service      | es & Support                                           | Partners                                               | Communities                              | About Novell   | How to Buy                   |                     |        |  |
|                                              |              | Mirror<br>-NOVE                                        | Crede                                                  | ntials                                   |                |                              |                     |        |  |
| Customer Center                              | Home *       |                                                        |                                                        |                                          |                |                              |                     |        |  |
| My Profile                                   | F            |                                                        |                                                        |                                          |                | ripts or to manually downloa |                     |        |  |
| My Products                                  | F.           |                                                        |                                                        | product expires.                         | OVELL-COM      | account. Access to ea        | ch product s update |        |  |
| My Systems                                   | 80           |                                                        |                                                        | 1-0.19.000000000000000000000000000000000 |                |                              |                     |        |  |
| My Support                                   | 61           | Credentials                                            |                                                        |                                          |                |                              |                     |        |  |
| My Training<br>Administration                | 61           | Username :  Password :                                 |                                                        |                                          |                |                              |                     |        |  |
| Terms & Condition                            | ns           |                                                        |                                                        |                                          |                |                              |                     |        |  |
|                                              |              | Channels https://nu.nov                                | rell.com/repo/                                         | \$RCE/SLE-Likewise                       | :-5.3-Updates/ |                              |                     |        |  |
|                                              |              | https://nu.nov                                         | ell.com/repo/                                          | \$RCE/SLE10-Debugi                       | nfo-Updates/   |                              |                     |        |  |
| Account Rep:                                 |              | https://nu.nov                                         | ell.com/repo/                                          | \$RCE/SLE10-SDK-SP                       | 1-Online/      |                              |                     |        |  |
| Customer Response<br>Center                  |              | https://nu.nov                                         | ell.com/repo/                                          | \$RCE/SLE10-SDK-SP                       | 1-Updates/     |                              |                     |        |  |
|                                              |              | https://nu.novell.com/repo/\$RCE/SLE10-SDK-SP2-Online/ |                                                        |                                          |                |                              |                     |        |  |
| [Send Email]                                 | [Send Email] |                                                        | https://nu.novell.com/repo/\$RCE/SLE10-SDK-SP2-Online/ |                                          |                |                              |                     |        |  |
|                                              |              |                                                        |                                                        |                                          |                |                              |                     |        |  |
| Service Rep:                                 |              | https://nu.no                                          | ell.com/repo/                                          | \$RCE/SLE10-SDK-SP                       | '2-Updates/    |                              |                     |        |  |
| European Supp                                |              | https://nu.novell.com/repo/\$RCE/SLE10-SDK-SP3-Online/ |                                                        |                                          |                |                              |                     |        |  |
| +420 28 408 4051                             |              | https://nu.novell.com/repo/\$RCE/SLE10-SDK-SP3-Pool/   |                                                        |                                          |                |                              |                     |        |  |
| support.novell.com                           |              | https://nu.nov                                         | ell.com/repo/                                          | \$RCE/SLE10-SDK-SP                       | 3-Updates/     |                              |                     |        |  |
| - Find Local Numbers<br>- Request sales call |              | https://nu.nov                                         | ell.com/repo/                                          | \$RCE/SLE10-SDK-SP                       | 4-Online/      |                              |                     |        |  |
|                                              |              | https://nu.novell.com/repo/\$RCE/SLE10-SDK-SP4-Pool/   |                                                        |                                          |                |                              |                     |        |  |

51

https://nu.novell.com/repo/\$RCE/SLE10-SDK-SP4-Updates/

## **Maintenance Delivery Evolution**

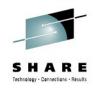

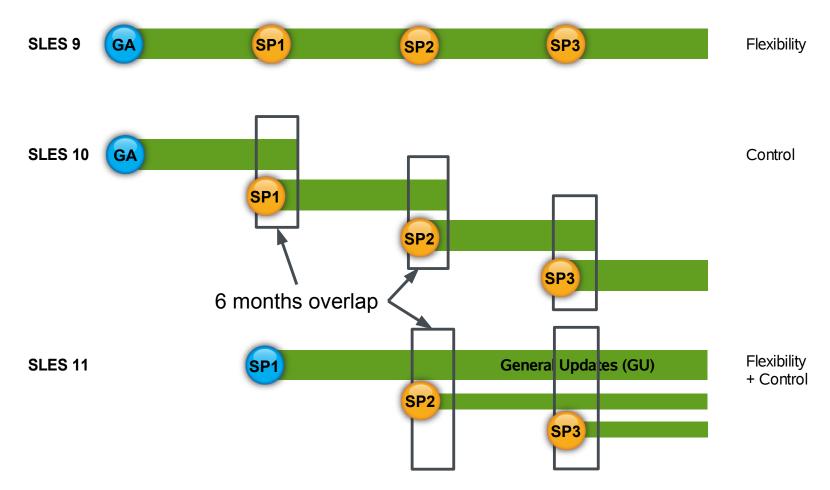

#### SUSE<sub>®</sub> Linux Enterprise 11

### **SUSE Maintenance Model Benefits**

- 1. Make service packs more lightweight
  - easier to test and deploy
- 2. Allow for staying with older package versions
  - with support for the full system
- 3. Answer market needs in between Service Packs by
  - Selective enhancements
  - Allowing more updates in the GU repository

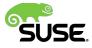

# Remaining on older package versions?

- SHARE
  Telephone Constitute (
- Customers can choose to remain on an specific version of a package in the GU repository, if technically feasible
- · SUSE will support them, i.e.
  - analyze with the customer if his issue is already fixed
  - trigger fixing of an obvious issue
  - try to minimize the need of customers to upgrade
- Fixes to the package will only be delivered on top of the latest version
- If the latest version is in a Service Pack repository, customer either must migrate to that Service Pack or buy LTSS

### Where do SP packages end up?

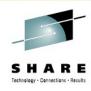

- Final decision by SUSE Release Managers and Maintenance Team depending on technical feasibility
- General Rules:
  - Independent new package or fully compatible update, bugfixes or improvements with minor impact
    - → SLE 11 SP1 repository = GU Repository
  - New package or fully compatible update, bugfixes or improvements with major impact or high QA need
     → SLE 11 SP1 repository together with Service Pack
  - Change which might affect compatibility or where (new or existing) package depends on other packages in a Service Pack
    - → SLE 11 SP(n) repository together with Service Pack

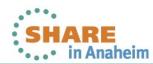

# SUSE Maintenance Model Implementation

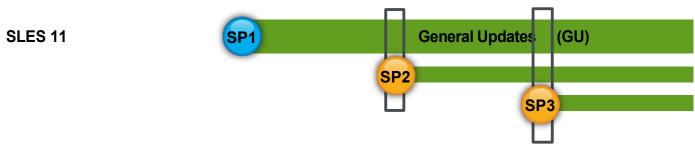

- One primary repository per major version
  - For SUSE Linux Enterprise 11 we start with the SP1 updates repository
  - you may hear "GU" (General Update repository) here.
  - Keep in mind: GU repo = existing SP1 updates repo
- Service Pack repositories contain dependencies that are strictly bound together "patch sets" each with its own repository
- Updates are released when they are ready
- Quality for the enterprise test entire service pack

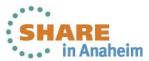

### **SMT & Repositories**

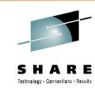

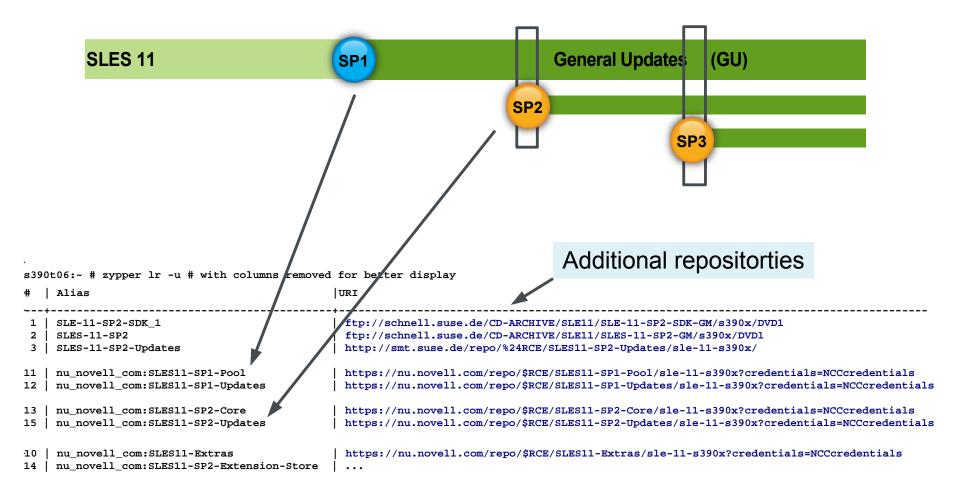

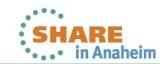

### **SMT & Repositories**

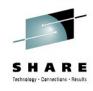

- Migration between eg. SP1 → SP2
- Use yast wagon / migration patch
  - Will be offered via SP1 update and be marked as such
  - Meta patch to disconnect from SP1 channels
  - Reconnects to SP2 channels
  - 'Knows' channel structure
  - Automated process when you apply the migration patch

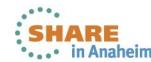

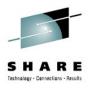

# Other Options

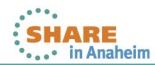

### What if they multiply?

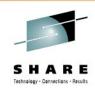

- "Virtual server sprawl"
- Different type of systems
  - Development, Test, Production
- Different major versions of OS
  - Madanted by software certifications
  - "Migration" backlog
  - Or other requirements
- Different administrator roles & responsibilities
  - DBMS, Webapplication Servers, SAP, ...

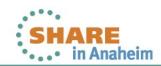

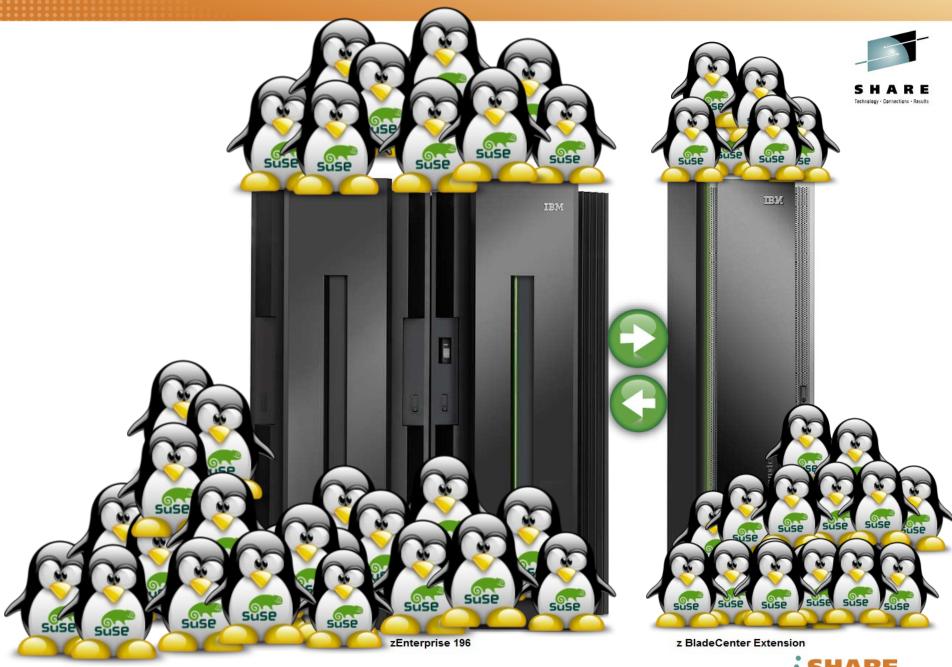

Complete your sessions evaluation online at SHARE.org/AnaheimEval

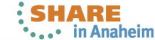

### **SUSE**<sub>®</sub> Manager

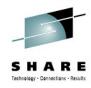

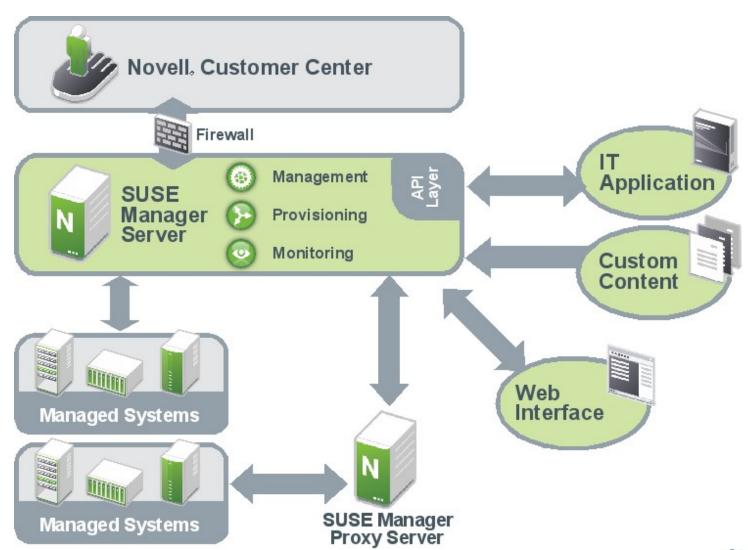

#### SUSE<sub>®</sub> Manager

### **Management Module**

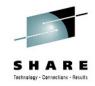

- NCC integration
- ZYpp update stack
- Server groups
- Custom repositories
- SUSE Manager API
- Scheduler
- Role-based access control
- Search
- Virtual guest, appliance and System z management

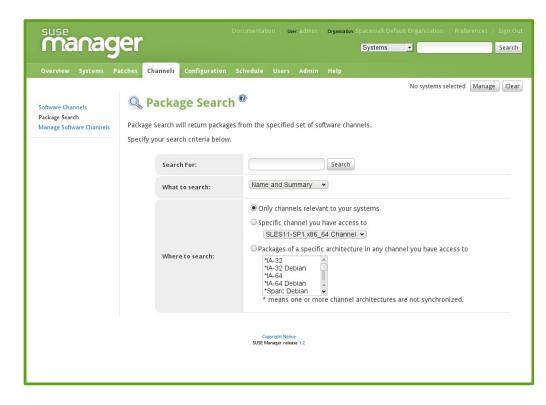

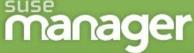

Systems + Search

Overview

Patches

Channels

Configuration

Schedule

Admin

Help

No systems selected

Manage

Clear

#### Overview

Your Account

Your Preferences

Locale Preferences

Subscription Management

Organization Trusts

#### Overview Legend

■ ok

A Critical

₩ Warning

Unknown

Locked

Autoinstalling

Pending Actions

Failed Actions

Completed Actions

Security

Bug Fix

Enhancement

### Overview ®

#### Tasks

- Manage Entitlements and Subscriptions: My Organization | SUSE Manager-Wide
- Register Systems
- Manage Activation Keys
- Manage Autoinstallations
- Manage Configuration Files
- Manage SUSE Manager Organizations
- Configure SUSE Manager

| Inactive Systems |                    |  |
|------------------|--------------------|--|
| f251.suse.de     | 4 Week(s)          |  |
| f32.suse.de      | 15 Week(s)         |  |
| View All In      | active Systems (2) |  |

| Most Critical Sy | stems       |                  |                |                     |
|------------------|-------------|------------------|----------------|---------------------|
| System Name      | All Updates | Security Patches | Bugfix Patches | Enhancement Patches |
| f32.suse.de      | 27          | <b>1</b> 99      | <b>1</b> 7     | <b>1</b>            |

1 - 1 of 1 most critical systems displayed

View All Critical Systems

#### **Recently Scheduled Actions**

No recently scheduled actions.

You have scheduled no actions within the past thirty days. You may view a list of past completed actions at Schedule > Completed Actions and a list of past failed actions at Schedule > Failed Actions.

| Relevant Security Patches |                                              | Systems | Updated  |
|---------------------------|----------------------------------------------|---------|----------|
| RHSA-2010:0839            | Moderate: kernel security and bug fix update | 1       | 09.11.10 |
| RHSA-2010:0819            | Moderate: pam security update                | 1       | 01.11.10 |
| RHSA-2010:0811            | Important: cups security update              | 1       | 28.10.10 |

### Package Management

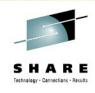

- Channels (package repositories)
  - Tree-like structure
  - Private channels
- Package operations
  - View
  - Verify
  - Install
  - Update
  - Delete
- Profiles

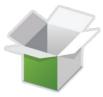

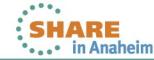

Copyright 2012 SUSE

### Patch and Update Management

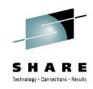

- View pending updates
- Notifications
- Manual or automatic update
- Scheduled reboots

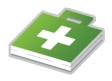

### SUSE<sub>®</sub> Studio<sup>™</sup>

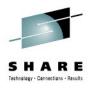

SUSE Studio is a service that makes it possible to create customized software appliances by combining your software with the SUSE Linux Enterprise operating system.

http://susestudio.com/

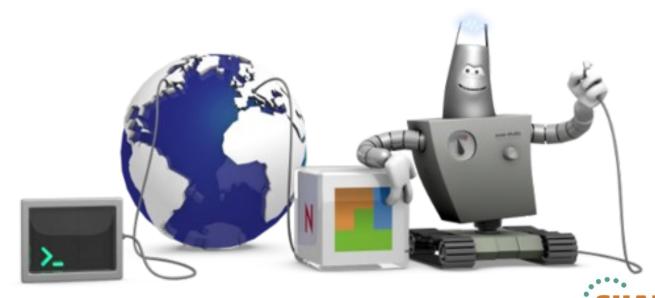

### Why Not Do All This Just Once?

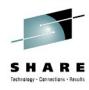

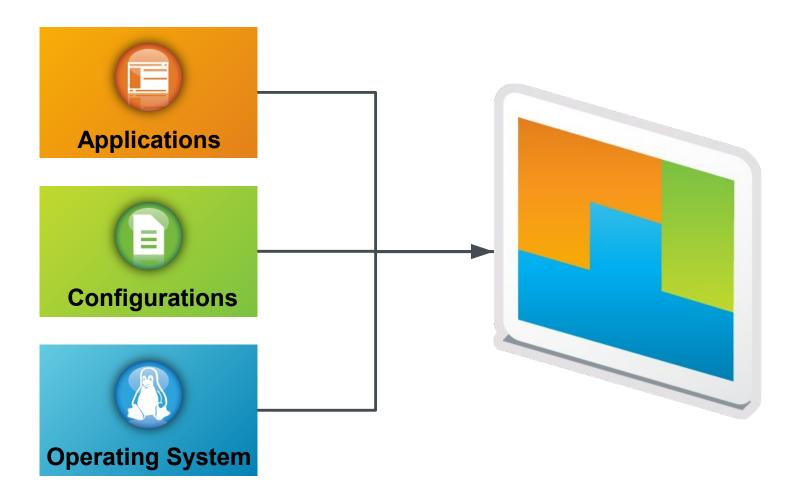

Copyright 2012 SUSE

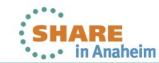

### SUSE<sub>®</sub> Studio<sup>™</sup> Components

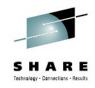

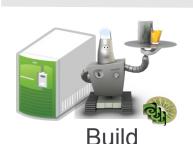

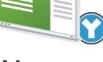

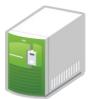

Manage

Maintain

#### **SUSE Studio Core Engine**

Behind firewall stand-alone version of SUSE Studio

#### Kiwi Support:

Fully supported, command line scriptable appliance creation behind the firewall, integrates with SUSE Studio

#### WebYaST:

Provides YaST functionality through a web interface

# SUSE Lifecycle Management Server:

Serves updates, includes access control to restrict access to repositories, allows for multiple update streams or channels

## Manage with WebYaST

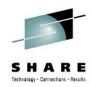

Web-based management interface for full visibility into the configuration, health and performance of your SUSE<sub>®</sub> Linux Enterprise

Configuration of software appliances (Modules include: storage, bootloader, timezone, software appliance management updates, user management, hardware customization)

Administration of installed system (Modules include: Status, soft-shutdown, reboot, monitoring, license/EULA and registration, service start/stop/status)

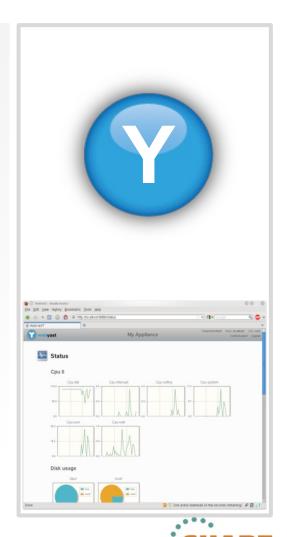

### WebYast

# SHARE Technology - Connections - Results

### Web based System Management Interface

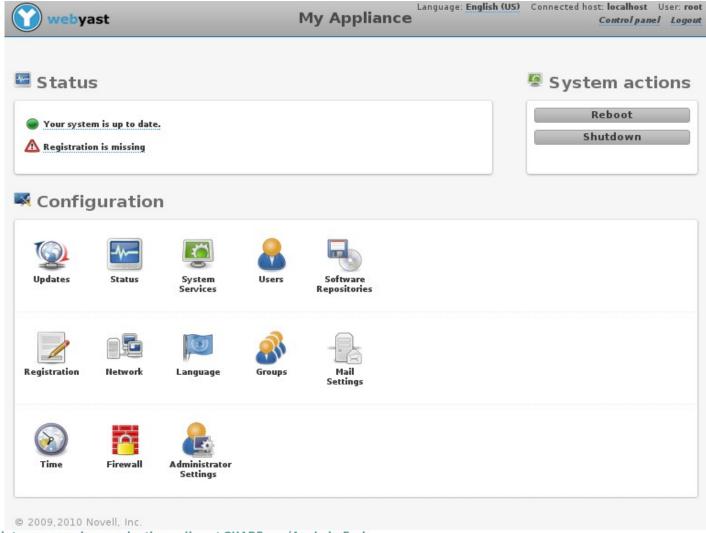

### **Maintain with**

# SUSE<sub>®</sub> Lifecycle Management Server

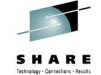

Update and maintenance of deployed software appliances.

Unified update mechanism, federating updates for all components of the appliance.

Repository management, staging repositories support for quality assurance

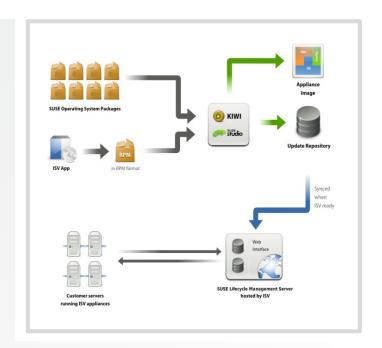

Authentication, entitlement and access control required to distribute updates.

Management of essential customer data, interface to CRM systems

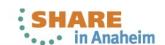

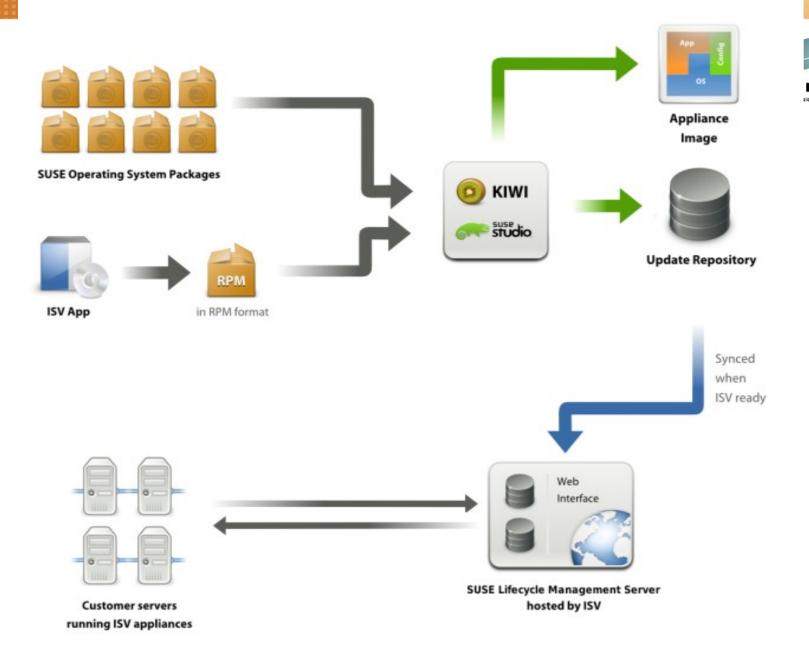

### IBM zEnterprise

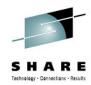

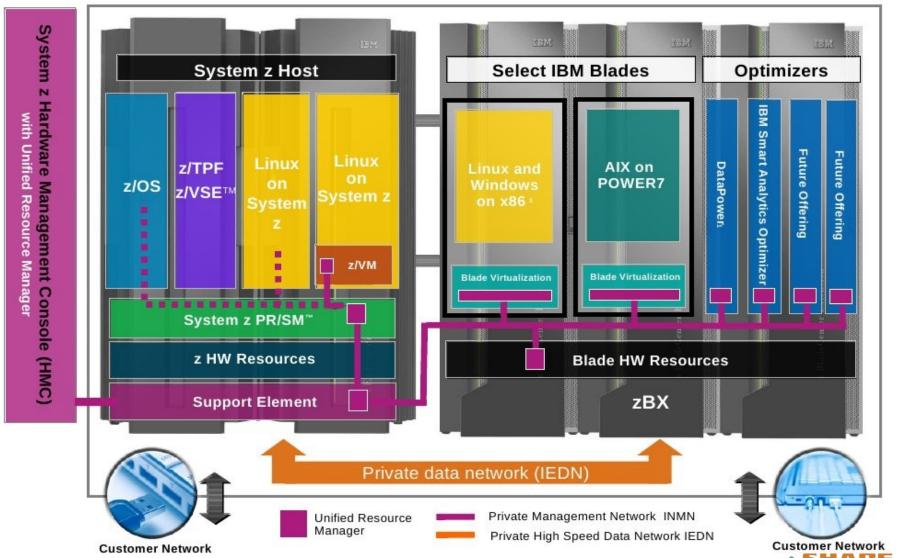

Complete your sessions evaluation online at SHARE.org/AnaheimEval

### **Questions & Answers**

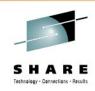

- "An expert is someone who knows some of the worst mistakes that can be made in his subject, and how to avoid them."
  - Werner Heisenberg (1971)
     Physics and Beyond: Encounters and Conversation

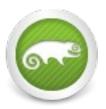

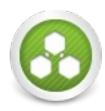

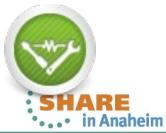

### **Evaluations**

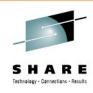

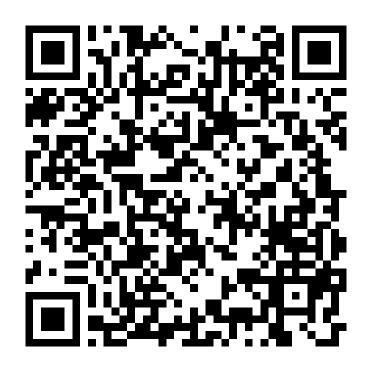

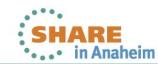

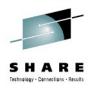

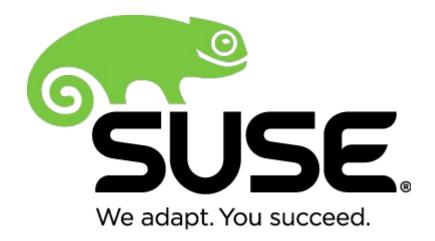

Corporate Headquarters
Maxfeldstrasse 5
90409 Nuremberg

90409 Nuremberg Germany

+49 911 740 53 0 (Worldwide)

www.suse.com

Join us on:

www.opensuse.org

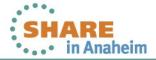

### Resources

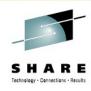

- SUSE Linux Enterprise Server for System z http://www.suse.com/products/systemz/
- SUSE Linux Enterprise Server and IBM zEnterprise
   http://www.novell.com/docrep/2010/11/suse\_linux\_enterprise\_server\_and\_ibm\_zenterprise\_system.pdf
- zBX entitlement for SUSE Linux Enterprise Server offering http://www.suse.com/promo/zbx.html
- SUSE Manager
   http://www.suse.com/products/suse-manager
- SUSE Studio http://www.susestudio.com
- Chalk Talk: Server consolidation on IBM System z http://www.novell.com/media/content/chalktalk-server-consolidation-on-system-z.html
- IBM zEnterprise Success Story: Sparda-Datenverarbe http://www.novell.com/success/sparda.html

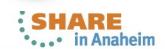

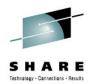

#### Unpublished Work of SUSE. All Rights Reserved.

This work is an unpublished work and contains confidential, proprietary and trade secret information of SUSE. Access to this work is restricted to SUSE employees who have a need to know to perform tasks within the scope of their assignments. No part of this work may be practiced, performed, copied, distributed, revised, modified, translated, abridged, condensed, expanded, collected, or adapted without the prior written consent of SUSE. Any use or exploitation of this work without authorization could subject the perpetrator to criminal and civil liability.

#### **General Disclaimer**

This document is not to be construed as a promise by any participating company to develop, deliver, or market a product. It is not a commitment to deliver any material, code, or functionality, and should not be relied upon in making purchasing decisions. SUSE makes no representations or warranties with respect to the contents of this document, and specifically disclaims any express or implied warranties of merchantability or fitness for any particular purpose. The development, release, and timing of features or functionality described for SUSE products remains at the sole discretion of SUSE. Further, SUSE reserves the right to revise this document and to make changes to its content, at any time, without obligation to notify any person or entity of such revisions or changes. All SUSE marks referenced in this presentation are trademarks or registered trademarks of Novell, Inc. in the United States and other countries. All third-party trademarks are the property of their respective owners.

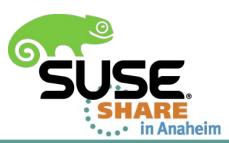